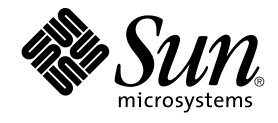

# Sun Cluster Handbuch Datendienst für Sun Java System Message Queue Guide für Solaris OS

Sun Microsystems, Inc. 4150 Network Circle Santa Clara, CA 95054 U.S.A.

Teilenr.: 819–0242 September 2004, Version A Copyright 2004 Sun Microsystems, Inc. 4150 Network Circle, Santa Clara, CA 95054 U.S.A. Alle Rechte vorbehalten.

Dieses Produkt und die Dokumentation sind urheberrechtlich geschützt und werden unter Lizenzen vertrieben, durch die die Verwendung, das Kopieren, Verteilen und Dekompilieren eingeschränkt werden. Ohne vorherige schriftliche Genehmigung durch Sun und gegebenenfalls seiner<br>Lizenzgeber darf kein Teil dieses Produkts oder Dokuments in irgendeiner Form reproduz

Teile des Produkts können aus Berkeley BSD-Systemen stammen, die von der University of California lizenziert sind. UNIX ist eine eingetragene Marke in den Vereinigten Staaten und anderen Ländern und wird ausschließlich durch die X/Open Company Ltd. lizenziert.

Sun, Sun Microsystems, das Sun-Logo, docs.sun.com, AnswerBook, AnswerBook2, und Solaris sind Marken oder eingetragene Marken von Sun<br>Microsystems, Inc. in den Vereinigten Staaten und anderen Ländern. Sämtliche SPARC-Marken oder eingetragene Marken von SPARC International Inc. in den Vereinigten Staaten und anderen Ländern. Produkte mit der SPARC-Marke basieren auf einer von Sun Microsystems Inc. entwickelten Architektur.

Die grafischen Benutzeroberflächen von OPEN LOOK und Sun™ wurden von Sun Microsystems Inc. für seine Benutzer und Lizenznehmer entwickelt. Sun erkennt dabei die von Xerox Corporation geleistete Forschungs- und Entwicklungsarbeit auf dem Gebiet der visuellen oder grafischen Benutzeroberflächen für die Computerindustrie an. Sun ist Inhaber einer einfachen Lizenz von Xerox fir die Xerox Graphical User Interface. Diese<br>Lizenz gilt auch für Lizenznehmer von SUN, die mit den OPEN LOOK-Spezifikatio implementieren und die schriftlichen Lizenzvereinbarungen einhalten.

U.S. Government Rights – Commercial software. Government users are subject to the Sun Microsystems, Inc. standard license agreement and applicable provisions of the FAR and its supplements.

DIE DOKUMENTATION WIRD "AS IS" BEREITGESTELLT, UND JEGLICHE AUSDRUCKLICHE ODER IMPLIZITE BEDINGUNGEN,<br>DARSTELLUNGEN UND HAFTUNG, EINSCHLIESSLICH JEGLICHER STILLSCHWEIGENDER HAFTUNG FÜR MARKTFÄHIGKEIT, EIGNUNG FÜR EINEN BESTIMMTEN ZWECK ODER NICHTÜBERTRETUNG WERDEN IM GESETZLICH ZULÄSSIGEN RAHMEN AUSDRÜCKLICH AUSGESCHLOSSEN.

Copyright 2004 Sun Microsystems, Inc. 4150 Network Circle, Santa Clara, CA 95054 U.S.A. Tous droits réservés.

Ce produit ou document est protégé par un copyright et distribué avec des licences qui en restreignent l'utilisation, la copie, la distribution, et la décompilation. Aucune partie de ce produit ou document ne peut être reproduite sous aucune forme, par quelque moyen que ce soit, sans<br>l'autorisation préalable et écrite de Sun et de ses bailleurs de licence, s'il y en a. L aux polices de caractères, est protégé par un copyright et licencié par des fournisseurs de Sun.

Certaines parties de ce produit pourront être dérivées du système Berkeley BSD licenciés par l'Université de Californie. UNIX est une marque déposée<br>aux Etats-Unis et dans d'autres pays et licenciée exclusivement par X/Ope

Sun, Sun Microsystems, le logo Sun, docs.sun.com, AnswerBook, AnswerBook2, et Solaris sont des marques de fabrique ou des marques déposées de Sun Microsystems, Inc. aux Etats-Unis et dans d'autres pays. Toutes les marques SPARC sont utilisées sous licence et sont des marques de fabrique ou<br>des marques déposées de SPARC International, Inc. aux Etats-Unis et dans architecture développée par Sun Microsystems, Inc.

L'interface d'utilisation graphique OPEN LOOK et Sun™a été développée par Sun Microsystems, Inc. pour ses utilisateurs et licenciés. Sun reconnaît<br>les efforts de pionniers de Xerox pour la recherche et le développement du licenciés de Sun qui mettent en place l'interface d'utilisation graphique OPEN LOOK et qui en outre se conforment aux licences écrites de Sun.

CETTE PUBLICATION EST FOURNIE "EN L'ETAT" ET AUCUNE GARANTIE, EXPRESSE OU IMPLICITE, N'EST ACCORDEE, Y COMPRIS DES GARANTIES CONCERNANT LA VALEUR MARCHANDE, L'APTITUDE DE LA PUBLICATION A REPONDRE A UNE UTILISATION PARTICULIERE, OU LE FAIT QU'ELLE NE SOIT PAS CONTREFAISANTE DE PRODUIT DE TIERS. CE DENI DE GARANTIE NE S'APPLIQUERAIT PAS, DANS LA MESURE OU IL SERAIT TENU JURIDIQUEMENT NUL ET NON AVENU.

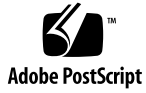

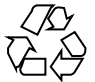

041105@10082

# Inhalt

#### **[Vorwort 5](#page-4-0)**

#### **[Installieren und Konfigurieren von Sun Cluster HA für Sun Java System Message](#page-10-0) [Queue 11](#page-10-0)**

Übersicht [über Sun Cluster HA für Sun Java System Message Queue 11](#page-10-0)

[Task Map: Installieren und Konfigurieren von Sun Cluster HA für Sun Java System](#page-11-0) [Message Queue 12](#page-11-0)

[Planen der Installation und Konfiguration von Sun Java System Message Queue 14](#page-13-0) [Konfigurieren und Aktivieren von Netzwerkressourcen 14](#page-13-0)

▼ [So konfigurieren und aktivieren Sie Netzwerkressourcen 14](#page-13-0) [Installieren und Konfigurieren von Sun Java System Message Queue 16](#page-15-0)

▼ [So installieren Sie Sun Java System Message Queue 17](#page-16-0)

[Prüfen der Installation und Konfiguration von Sun Java System Message Queue 17](#page-16-0)

▼ [So prüfen Sie die Installation und Konfiguration von Sun Java System Message](#page-17-0) [Queue 18](#page-17-0)

[Planen der Installation und Konfiguration von Sun Cluster HA für Sun Java System](#page-17-0) [Message Queue 18](#page-17-0)

[Standardkonfigurationen von Datendiensten 18](#page-17-0)

[Überlegungen zur Konfiguration 19](#page-18-0)

[Fragen zur Konfigurationsplanung 19](#page-18-0)

[Installieren des Sun Cluster HA für Sun Java System Message Queue-Pakets 20](#page-19-0)

▼ [So installieren Sie die Sun Cluster HA for Sun Java System Message](#page-19-0) [Queue-Pakete mithilfe von SUN Java Enterprise System Common Installer 20](#page-19-0) [Registrieren und Konfigurieren von Sun Cluster HA für Sun Java System Message](#page-21-0)

[Queue 22](#page-21-0)

▼ [So registrieren und konfigurieren Sie Sun Cluster HA für Sun Java System](#page-21-0) [Message Queue als Failover-Datendienst 22](#page-21-0)

Konfigurieren von Erweiterungseigenschaften von Sun Cluster HA für Sun Java [System Message Queue 26](#page-25-0)

[Konfigurieren des Ressourcentyps](#page-26-0) SUNW.HAStoragePlus 27

[Prüfen der Installation und Konfiguration von Sun Cluster HA für Sun Java System](#page-27-0) Message Queue

▼ [So prüfen Sie die Installation und Konfiguration von Sun Cluster HA für Sun](#page-27-0) [Java System Message Queue 28](#page-27-0)

[Funktionsweise des Fehler-Monitors von Sun Cluster HA für Sun Java System](#page-28-0) [Message Queue 29](#page-28-0)

[Erweiterungseigenschaften 29](#page-28-0)

[Testen des Algorithmus und Funktionalität 30](#page-29-0)

**[Index 33](#page-32-0)**

**<sup>4</sup>** Sun Cluster Handbuch Datendienst für Sun Java System Message Queue Guide für Solaris OS • September 2004, Version A

# <span id="page-4-0"></span>Vorwort

Im *Sun Cluster Handbuch Datendienst für Sun Java System Message Queue Guide für Solaris OS* wird die Installation und Konfiguration von Sun™ Cluster HA for Sun ONE Message Queue auf SPARC®- und x86-basierten Systemen beschrieben.

**Hinweis –** In diesem Dokument bezieht sich der Begriff "x86" auf die Intel 32-bit-Familie von Mikroprozessorchips sowie auf kompatible, von AMD hergestellte Mikroprozessorchips.

Dieses Dokument richtet sich an Systemadministratoren mit weitreichender Erfahrung im Umgang mit Software und Hardware von Sun. Verwenden Sie dieses Dokument weder als Planungs- noch als Presales-Unterlage. Vor der Lektüre dieses Dokuments sollten die Systemanforderungen feststehen, und Sie sollten im Besitz der geeigneten Geräte und Software sein.

Bei den Anweisungen in diesem Dokument wird davon ausgegangen, dass Sie sowohl mit dem Solaris™-Betriebssystem als auch mit der mit Sun Cluster verwendeten Datenträger-Manager-Software vertraut sind.

**Hinweis –** Sun Cluster-Software läuft auf zwei Plattformen, SPARC und x86. Die Informationen in diesem Dokument beziehen sich auf beide Plattformen, wenn nicht in einem eigenen Kapitel, Abschnitt, Anmerkung, Unterpunkt, Abbildung, Tabelle oder Beispiel anderweitige Angaben erfolgen.

# UNIX-Befehle

In diesem Dokument finden Sie Informationen zu den Befehlen, die für das Installieren und Konfigurieren von Sun Cluster-Datendiensten spezifisch sind. Es werden *keine* umfassenden Informationen zu grundlegenden UNIX®-Befehlen und -Verfahren wie zum Beispiel das Herunterfahren oder Booten von Systemen oder das Konfigurieren von Geräten zur Verfügung gestellt. Informationen zu grundlegenden UNIX-Befehlen und -Verfahren finden Sie in folgenden Quellen:

- Online-Dokumentation für das Betriebssystem Solaris
- Online-Dokumentation zum Betriebssystem Solaris ("Man Pages")
- Die mit dem System gelieferte Software-Dokumentation

# Typografische Konventionen

Die folgende Tabelle beschreibt die in diesem Buch verwendeten typografischen Änderungen.

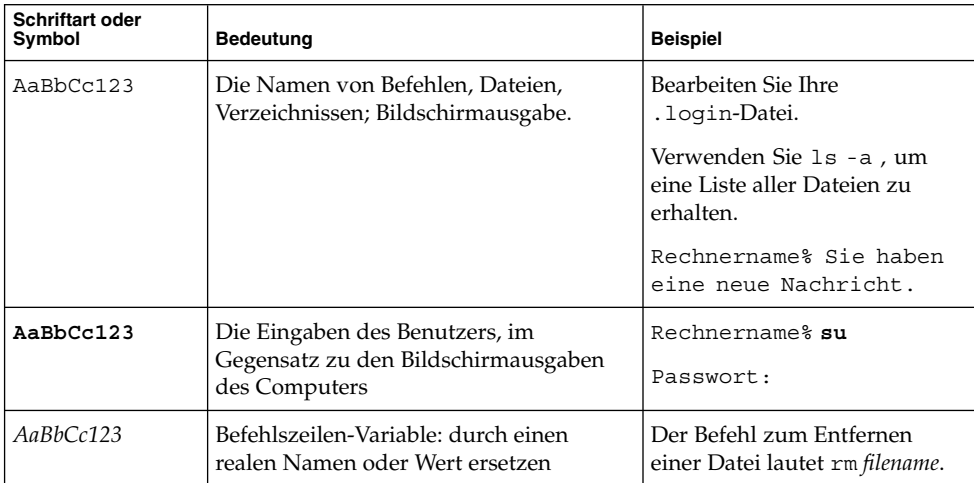

#### **TABELLE P–1** Typografische Konventionen

#### **TABELLE P–1** Typografische Konventionen *(Fortsetzung)*

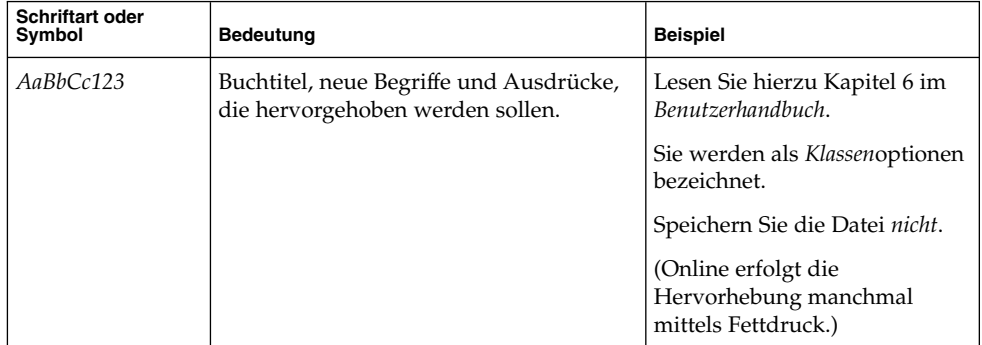

# Beispiele für Shell-Eingabeaufforderungen in Befehlen

Die folgende Tabelle zeigt die Standard-Systemeingabeaufforderung und die Superbenutzer-Eingabeaufforderung für die C-Shell, die Bourne-Shell und die Korn-Shell.

**TABELLE P–2** Shell-Eingabeaufforderungen

| Shell                                                             | Eingabeaufforderung |
|-------------------------------------------------------------------|---------------------|
| C Shell-Eingabeaufforderung                                       | Rechnername%        |
| C Shell-Superbenutzer-Eingabeaufforderung                         | Rechnername#        |
| Bourne Shell- und Korn<br>Shell-Eingabeaufforderung               | \$                  |
| Bourne Shell- und Korn<br>Shell-Superbenutzer-Eingabeaufforderung | #                   |

# Verwandte Dokumentation

Informationen zu verwandten Sun Cluster-Themen finden Sie in der Dokumentation, die in der folgenden Tabelle genannt ist. Sämtliche Sun Cluster-Dokumentationen stehen unter <http://docs.sun.com> zur Verfügung.

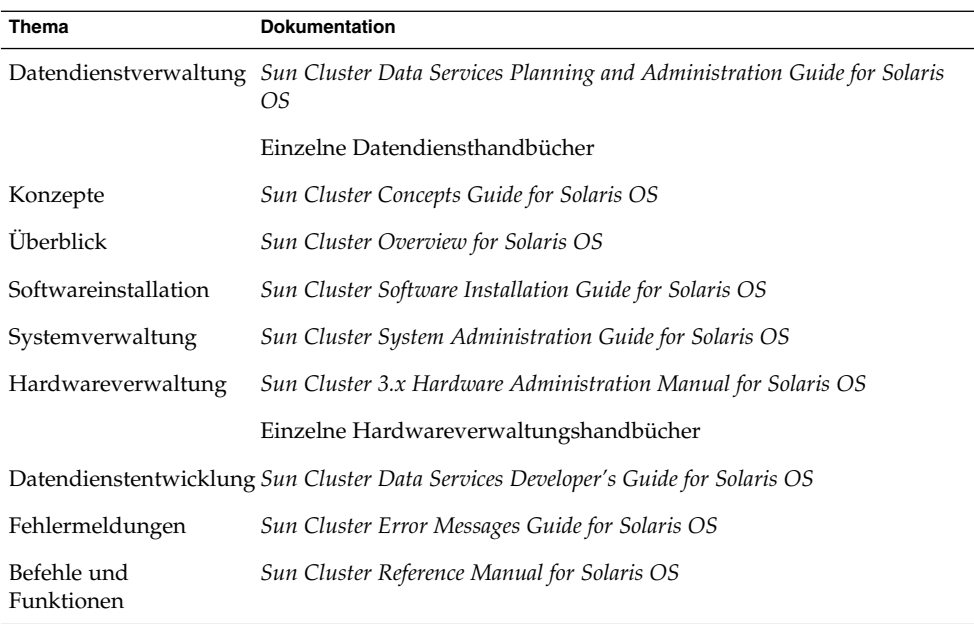

Eine umfassende Liste der Sun Cluster-Dokumentation finden Sie in den Versionshinweisen zu Ihrer Sun Cluster-Version unter <http://docs.sun.com>.

# Verweise auf externe Websites

Dieses Buch enthält Verweise auf externe Fremd-URLs, die weiterführende Informationen zu bestimmten Themen anbieten.

**Hinweis –** Sun ist nicht für die Verfügbarkeit von Fremd-Websites verantwortlich, die in diesem Dokument genannt werden. Sun prüft weder Inhalt noch Werbung, Produkte oder anderes auf diesen oder über diese Websites oder Ressourcen erhältliche Material und übernimmt keine Verantwortung oder Haftung dafür. Sun übernimmt keine Verantwortung oder Haftung für tatsächliche oder angebliche Schäden oder Verluste, die tatsächlich oder angeblich auf die auf solchen oder über solche Sites verfügbaren Inhalte, Waren oder Dienstleistungen zurückzuführen sind oder im Zusammenhang damit auftreten.

# <span id="page-8-0"></span>Zugriff auf die Online-Dokumentation von Sun

Über die Website docs.sun.com<sup>SM</sup> erhalten Sie Zugriff auf die technische Online-Dokumentation von Sun. Sie können das Archiv unter docs.sun.com durchsuchen oder nach einem bestimmten Buchtitel oder Thema suchen. Die URL lautet: <http://docs.sun.com>.

# Bestellen von Sun-Dokumentation

Ausgewählte Produktdokumentationen bietet Sun Microsystems auch in gedruckter Form an. Eine Liste dieser Dokumente und Hinweise zum Bezug finden Sie unter "Gedruckte Dokumentation kaufen" auf der Website [http://docs.sun.com.](http://docs.sun.com)

# Hilfe

Wenden Sie sich im Falle von Problemen bei der Installation und Verwendung von Sun Cluster an Ihren Dienstanbieter, und geben Sie folgende Informationen an:

- Ihren Namen und E-Mail-Adresse (ggf.)
- Firmennamen, Adresse, Telefonnummer
- Modell und Seriennummern des Systems
- Versionsnummer des Betriebssystems Solaris (z.B. Solaris 8)
- Versionsnummer von Sun Cluster (z.B., Sun Cluster 3.0)

Sammeln Sie mit folgenden Befehlen Informationen zu den Knoten auf Ihrem System für den Systemanbieter.

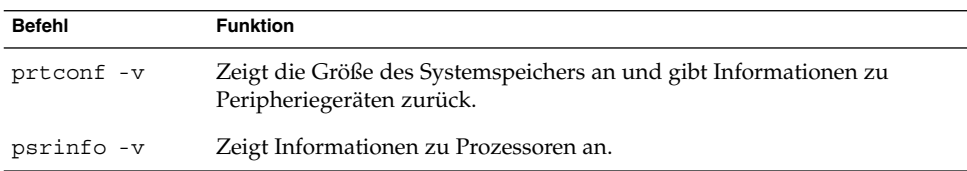

<span id="page-9-0"></span>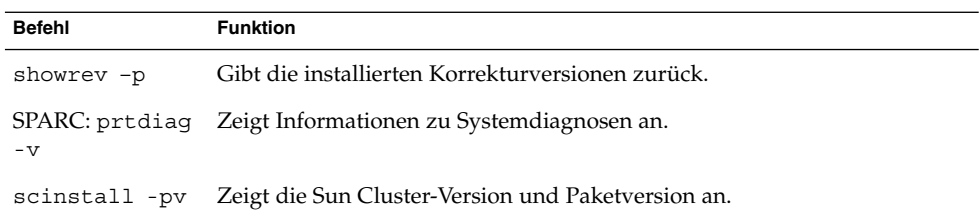

Halten Sie zudem den Inhalt der Datei /var/adm/messages bereit.

# <span id="page-10-0"></span>Installieren und Konfigurieren von Sun Cluster HA für Sun Java System Message Queue

In diesem Kapitel werden die Verfahren zum Installieren und Konfigurieren von Sun Cluster HA für Sun Java System Message Queue beschrieben. Dieser Datendienst war früher unter dem Namen Sun Cluster HA für Sun ONE Message Queue bekannt.

In diesem Kapitel werden die folgenden Verfahren beschrieben:

- ["So konfigurieren und aktivieren Sie Netzwerkressourcen"](#page-13-0) auf Seite 14
- "So installieren Sie Sun Java System Message Queue″ auf Seite 17
- ["So prüfen Sie die Installation und Konfiguration von Sun Java System Message](#page-17-0) Queue" [auf Seite 18](#page-17-0)
- ["So installieren Sie die Sun Cluster HA for Sun Java System Message Queue-Pakete](#page-19-0) [mithilfe von SUN Java Enterprise System Common Installer"](#page-19-0) auf Seite 20
- ["So registrieren und konfigurieren Sie Sun Cluster HA für Sun Java System](#page-21-0) [Message Queue als Failover-Datendienst](#page-21-0) " auf Seite 22
- ["Konfigurieren des Ressourcentyps](#page-26-0) SUNW.HAStoragePlus" auf Seite 27
- ["So prüfen Sie die Installation und Konfiguration von Sun Cluster HA für Sun Java](#page-27-0) [System Message Queue"](#page-27-0) auf Seite 28

# Übersicht über Sun Cluster HA für Sun Java System Message Queue

In diesem Abschnitt wird erläutert, wie Sun Cluster HA für Sun Java System Message Queue Sun Java System Message Queue hoch verfügbar macht.

Sun Cluster HA für Sun Java System Message Queue ist ein Datendienst mit entsprechenden Erweiterungseigenschaften zum Konfigurieren eines Failover-Messaging-Dienstes.

<span id="page-11-0"></span>Konfigurieren Sie Sun Cluster HA für Sun Java System Message Queue als Failover-Datendienst, um Sun Java System Message Queue hoch verfügbar zu machen. Allgemeine Informationen zu Datendiensten finden Sie unter "Planning for Sun Cluster Data Services" im *Sun Cluster Data Services Planning and Administration Guide for Solaris OS*.

Sun Java System Message Queue ist fester Bestandteil des Anwendungsservers. Sun Java System Message Queue ist ein stabiler JMS-Anbieter (Java Messaging Service) für JMS-Clients. Sun Java System Message Queue ist in der Sun Java System Application Server-Installation als Paket enthalten. Informationen zu Sun Java System Message Queue finden Sie in der Dokumentation zu [Sun Java System Message Queue.](http://docs.sun.com/db/coll/S1_MessageQueue_301) Bei der Implementierung von Sun Cluster HA für Sun Java System Message Queue werden die Programme, von denen Ihre Architektur abhängt, nicht berücksichtigt. Konfigurieren Sie die Programme, von denen die Architektur abhängt (wie zum Beispiel Datenbanken oder Webserver) für Hochverfügbarkeit. Diese Programme können auch auf einem anderen Cluster ausgeführt werden.

# Task Map: Installieren und Konfigurieren von Sun Cluster HA für Sun Java System Message Queue

In der folgenden Tabelle werden die Abschnitte genannt, in denen die Installationsund Konfigurationsaufgaben beschrieben werden. Führen Sie die Aufgaben in der aufgeführten Reihenfolge durch.

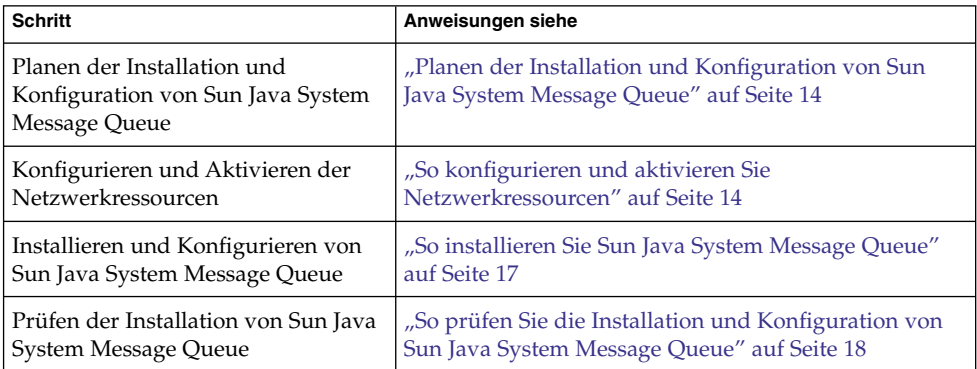

**TABELLE 1** Task Map: Installieren und Konfigurieren von Sun Cluster HA für Sun Java System Message Queue

| <b>Schritt</b>                                                                                                    | Anweisungen siehe                                                                                                    |
|----------------------------------------------------------------------------------------------------|----------------------------------------------------------------------------------------------------|
| Planen der Installation und<br>Konfiguration von Sun Cluster HA<br>für Sun Java System Message Queue                  | "Planen der Installation und Konfiguration von Sun<br>Cluster HA für Sun Java System Message Queue"<br>auf Seite 18                  |
| Installieren des Sun Cluster HA für<br>Sun Java System Message<br>Queue-Pakets                                        | "Installieren des Sun Cluster HA für Sun Java System<br>Message Queue-Pakets" auf Seite 20                                           |
| Registrieren und Konfigurieren von<br>Sun Cluster HA für Sun Java System<br>Message Queue als<br>Failover-Datendienst | "So registrieren und konfigurieren Sie Sun Cluster HA<br>für Sun Java System Message Queue als<br>Failover-Datendienst" auf Seite 22 |
| Konfigurieren von<br>Ressourcenerweiterungseigenschaften                                                              | "Konfigurieren von Erweiterungseigenschaften von Sun<br>Cluster HA für Sun Java System Message Queue"<br>auf Seite 26                |
| Prüfen der Installation und<br>Konfiguration von Sun Cluster HA<br>für Sun Java System Message Queue                  | "Prüfen der Installation und Konfiguration von Sun<br>Cluster HA für Sun Java System Message Queue"<br>auf Seite 28                  |
| Anzeigen und Verstehen der<br>Informationen des Fehler-Monitors                                                       | "Funktionsweise des Fehler-Monitors von Sun Cluster<br>HA für Sun Java System Message Queue" auf Seite 29                            |

**TABELLE 1** Task Map: Installieren und Konfigurieren von Sun Cluster HA für Sun Java System Message Queue

**Hinweis –** Werden in der Sun Cluster-Konfiguration mehrere Datendienste ausgeführt, können Sie die Datendienste mit folgender Ausnahme in jeder beliebigen Reihenfolge einrichten. Wenn Sun Cluster HA für Sun Java System Message Queue von Sun Cluster HA for DNS abhängt, müssen Sie zuerst den DNS einrichten. Weitere Einzelheiten finden Sie im *Sun Cluster Data Service for Domain Name Service (DNS) Guide for Solaris OS*. Die Solaris-Betriebsumgebung enthält die DNS-Software bereits. Wenn der Cluster den DNS-Dienst von einem anderen Server abrufen soll, müssen Sie den Cluster zuerst als DNS-Client konfigurieren.

# <span id="page-13-0"></span>Planen der Installation und Konfiguration von Sun Java System Message Queue

Verwenden Sie diesen Abschnitt bei der Installation und Konfiguration von Sun Java System Message Queue zusammen mit den Arbeitsblättern unter "Configuration Worksheets" im *Sun Cluster Data Services Planning and Administration Guide for Solaris OS* als Prüfliste.

Berücksichtigen Sie Folgendes, ehe Sie mit der Installation beginnen. Speichern Sie statische Dateien und Daten im lokalen Dateisystem jedes Cluster-Knotens. Dynamische Daten sollten sich im Cluster-Dateisystem befinden, so dass Sie die Daten von jedem Cluster-Knoten anzeigen bzw. aktualisieren können. Die Binär- und Konfigurationsdateien von Sun Java System Message Queue müssen hoch verfügbar sein und allen Anwendungsserverinstanzen zur Verfügung stehen, die auf allen Knoten ausgeführt werden.

# Konfigurieren und Aktivieren von Netzwerkressourcen

Richten Sie vor dem Installieren und Konfigurieren von Sun Java System Message Queue die Netzwerkressourcen ein, die der Dienst nach der Installation und Konfiguration verwendet. Konfigurieren und aktivieren Sie die Netzwerkressourcen mithilfe des folgenden Befehlszeilenverfahrens.

### So konfigurieren und aktivieren Sie Netzwerkressourcen

Zur Durchführung dieses Verfahrens benötigen Sie folgende Konfigurationsinformationen.

- Die Namen der Cluster-Knoten, die den Datendienst unterstützen können.
- Die Netzwerkressource, mit der die Clients auf Sun Java System Message Queue zugreifen. In der Regel richten Sie diesen Hostnamen bei der Cluster-Installation ein. Einzelheiten zu Netzwerkressourcen finden Sie im *Sun Cluster Concepts Guide for Solaris OS*.

- **1. Melden Sie sich als Superbenutzer bei einem Cluster-Mitglied an.**
- **2. Prüfen Sie, ob der Namensdienst-Datenbank alle Netzwerkadressen hinzugefügt wurden.**

Diese Überprüfung sollte während der Installation von Sun Cluster ausgeführt werden.

**Hinweis –** Stellen Sie zum Vermeiden von Fehlern bei Namensdienstsuchen sicher, dass alle logischen Hostnamen auf allen Cluster-Knoten in der Datei /etc/inet/hosts vorhanden sind. Konfigurieren Sie auf den Servern die Namensdienstzuordnung in der Datei /etc/nsswitch.conf, um die lokalen Dateien vor dem Zugreifen auf NIS, NIS+ oder DNS zu prüfen.

#### **3. Erstellen Sie eine Failover-Ressourcengruppe für die Netzwerk- und Anwendungsressourcen.**

# **scrgadm -a -g** *Ressourcengruppe* [-**h** *Knotenliste*]

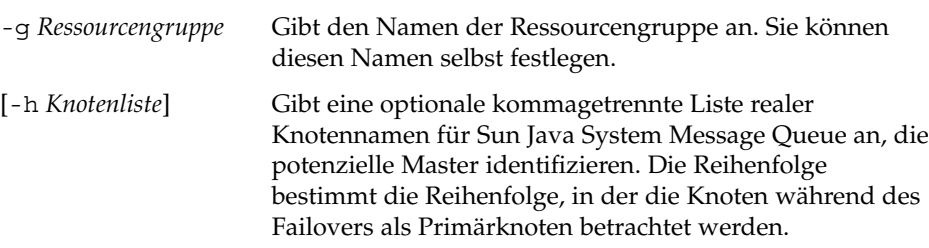

**Hinweis –** Geben Sie mit der Option -h die Reihenfolge in der Knotenliste an. Wenn alle Knoten im Cluster potenzielle Master sind, benötigen Sie die Option -h nicht.

#### **4. Fügen Sie der Ressourcengruppe Netzwerkressourcen hinzu.**

Fügen Sie einer Ressourcengruppe mit dem folgenden Befehl einen logischen Hostnamen hinzu.

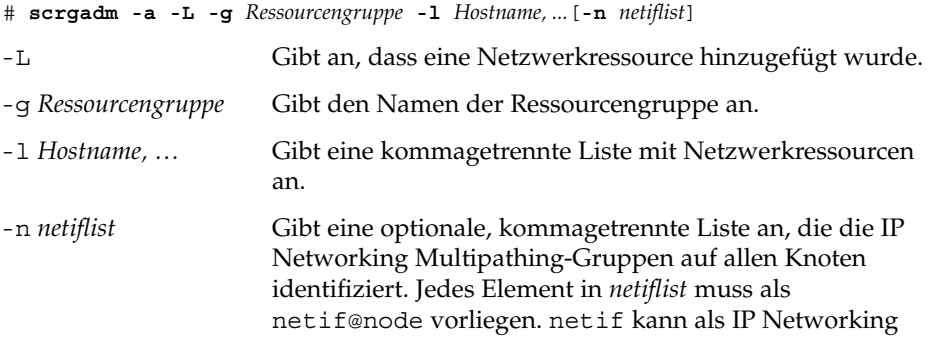

Installieren und Konfigurieren von Sun Cluster HA für Sun Java System Message Queue **15**

<span id="page-15-0"></span>Multipathing-Gruppenname wie zum Beispiel sc\_ipmp0 angegeben werden. Der Knoten kann durch den Knotennamen oder die Knoten-ID wie zum Beispiel sc\_ipmp0@1 oder sc\_ipmp@phys-schost-1 identifiziert werden.

**Hinweis –** Sun Cluster unterstützt zurzeit die Verwendung des Adapternamens für netif nicht.

**5. Aktivieren Sie mit dem Befehl scswitch die Ressourcengruppe, und bringen Sie sie online.**

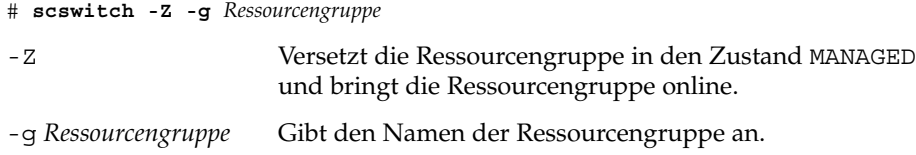

# Installieren und Konfigurieren von Sun Java System Message Queue

Sun Java System Message Queue ist ein mit Java 2 Enterprise Edition (J2EE™) 1.3 kompatibler Messaging-Dienst. Die Software ist an den Anforderungen der Unternehmenskunden ausgerichtet und wird mit der Sun Cluster-Software ausgeführt und gesteuert. In diesem Abschnitt werden die Schritte zum Installieren und Aktivieren von Sun Java System Message Queue als Sun Cluster HA für Sun Java System Message Queue beschrieben.

**Hinweis –** Wenn Sun Java System Message Queue und ein anderer Messaging-Dienst-Server dieselben Netzwerkressourcen verwenden, müssen sie verschiedene Ports überwachen. Andernfalls kann es zu einem Portkonflikt zwischen den beiden Diensten kommen.

Installieren Sie Sun Java System Message Queue mit folgendem Verfahren.

### <span id="page-16-0"></span>▼ So installieren Sie Sun Java System Message Queue

Installieren Sie Sun Java System Message Queue mithilfe des folgenden Verfahrens. Nur die für Sun Java System Message Queue spezifischen Abschnitte werden hier behandelt. Einzelheiten finden Sie in der Dokumentation zu [Sun Java System Message](http://docs.sun.com/db/coll/S1_MessageQueue_301) [Queue for Solaris OS.](http://docs.sun.com/db/coll/S1_MessageQueue_301)

**Hinweis –** Stellen Sie in der Datei /etc/imq/imqbrokerd.conf die Eigenschaft AUTOSTART nicht auf YES ein. Die Eigenschaft AUTOSTART ist standardmäßig auf NO eingestellt, da Sun Cluster HA für Sun Java System Message Queue die Anwendung nach der Konfiguration des Datendienstes startet und anhält.

- **1. Installieren Sie die Sun Java System Message Queue-Pakete auf allen Cluster-Knoten, wenn sie noch nicht installiert sind.**
- **2. Benennen/Kennzeichnen Sie einen Speicherort im globalen Dateisystem, an dem Sie die Nachrichtenwarteschlange ablegen möchten (zum Beispiel /global/s1mq).**

Sie können für dieses Dateisystem ein eigenes Verzeichnis erstellen.

- **3. Stellen Sie auf einem beliebigen Knoten IMQ\_VARHOME ein, und erstellen Sie mit dem Befehl imqbrokerd das Konfigurationsverzeichnis und die -dateien.**
	- # **IMQ\_VARHOME=/global/s1mq**
	- # **export IMQ\_VARHOME**
	- # **imqbrokerd -name hamq1**
- **4. Stellen Sie die Eigenschaft imq.jms.tcp.hostname auf den logischen Hostnamen ein, indem Sie \$IMQ\_VARHOME/instances/hamq1/props/config.properties bearbeiten.**

# Prüfen der Installation und Konfiguration von Sun Java System Message Queue

In diesem Abschnitt wird das Prüfen der Sun Java System Message Queue-Installation und -Konfiguration beschrieben.

### <span id="page-17-0"></span>So prüfen Sie die Installation und Konfiguration von Sun Java System Message Queue

Prüfen Sie mit diesem Verfahren die Installation und Konfiguration von Sun Java System Message Queue. Mit diesem Verfahren wird nicht geprüft, ob die Anwendung hoch verfügbar ist.

- **1. Stellen Sie sicher, dass der logische Hostname verwendet wird.**
- **2. Stellen Sie IMQ\_VARHOME ein, und starten Sie den Nachrichten-Broker manuell:**
	- # **IMQ\_VARHOME=/global/s1mq**
	- # **export IMQ\_VARHOME**
	- # **imqbrokerd -name hamq1**
- **3. Beenden Sie den Broker.**
	- # **/usr/bin/imqcmd shutdown bkr -b** *Hostname***:***Port*
- **4. Wiederholen Sie Schritt 2 auf allen potenziellen Primärknoten der Sun Java System Message Queue-Ressourcengruppe.**

# Planen der Installation und Konfiguration von Sun Cluster HA für Sun Java System Message Queue

Dieser Abschnitt enthält die Informationen, die Sie zum Planen der Sun Cluster HA für Sun Java System Message Queue-Installation und -Konfiguration benötigen.

### Standardkonfigurationen von Datendiensten

Planen Sie mit den Standardkonfigurationen in diesem Abschnitt die Installation und Konfiguration von Sun Cluster HA für Sun Java System Message Queue. Sun Cluster HA für Sun Java System Message Queue unterstützt auch zusätzliche Konfigurationen. Ihr Enterprise Services-Vertreter informiert Sie über zusätzliche Konfigurationen.

In der folgenden Abbildung wird eine Failover-Standardkonfiguration für Sun Java System Message Queue veranschaulicht.

**<sup>18</sup>** Sun Cluster Handbuch Datendienst für Sun Java System Message Queue Guide für Solaris OS • September 2004, Version A

<span id="page-18-0"></span>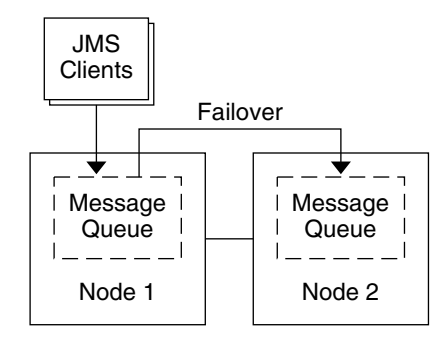

**ABBILDUNG 1** Zwei-Knoten-Cluster als Failover-Datendienst

## Überlegungen zur Konfiguration

Zum Ausführen des Nachrichtendienstes mit einer anderen Hochverfügbarkeitsanwendung müssen Ressourcenabhängigkeiten vorhanden sein. Eine Beschreibung der Resource\_dependencies-Eigenschaft finden Sie unter "Standard Properties" im *Sun Cluster Data Services Planning and Administration Guide for Solaris OS*.

### Fragen zur Konfigurationsplanung

Planen Sie die Installation und Konfiguration von Sun Cluster HA für Sun Java System Message Queue mithilfe der Fragen in diesem Abschnitt. Auf diese Fragen zutreffende Informationen finden Sie unter "Considerations" im *Sun Cluster Data Services Planning and Administration Guide for Solaris OS*.

- Welche Ressourcengruppen möchten Sie für die Netzwerkadressen und Anwendungsressourcen sowie für die zwischen ihnen bestehenden Abhängigkeiten verwenden?
- Wie lautet der logische Hostname (für Failover-Dienste) für die Clients, die auf den Datendienst zugreifen?
- Wo sollen die Systemkonfigurationsdateien gespeichert werden?

<span id="page-19-0"></span>Installieren des Sun Cluster HA für Sun Java System Message Queue-Pakets

Wurden die Sun Cluster HA for Sun Java System Message Queue-Pakete nicht während der Erstinstallation von Sun Cluster installiert, müssen Sie sie mit diesem Verfahren installieren. Führen Sie das Verfahren auf jedem Cluster-Knoten aus, auf dem die Sun Cluster HA for Sun Java System Message Queue-Pakete installiert werden.

Führen Sie das unter "Installing the Software" im *Sun Cluster Software Installation Guide for Solaris OS* beschriebene Verfahren aus, wenn Sie mehrere Datendienste gleichzeitig installieren.

### So installieren Sie die Sun Cluster HA for Sun Java System Message Queue-Pakete mithilfe von SUN Java Enterprise System Common Installer

Sie können SUN Java Enterprise System Common Installer über eine Befehlszeilenschnittstelle (CLI) oder eine grafische Benutzeroberfläche (GUI) ausführen. Inhalt und Reihenfolge der Anweisungen in der CLI und der GUI ähneln sich.

Zum Ausführen dieses Verfahrens benötigen Sie die SUN Java Enterprise System Common Installer CD-ROM.

- **1. Melden Sie sich als Superbenutzer auf dem Cluster-Knoten an, auf dem Sie die Sun Cluster HA for Sun Java System Message Queue-Pakete installieren möchten.**
- **2. (Optional) Wenn Sie SUN Java Enterprise System Common Installer über die Benutzeroberfläche ausführen möchten, müssen Sie sicherstellen, dass die DISPLAY-Umgebungsvariable festgelegt ist.**
- **3. Legen Sie die SUN Java Enterprise System Common Installer CD-ROM in das CD-ROM-Laufwerk ein.**

Wenn der Datenträgerverwaltungs-Dämon vold(1M) ausgeführt wird und zum Verwalten von CD-ROM-Geräten konfiguriert ist, wird die CD-ROM automatisch in das Verzeichnis /cdrom eingehängt.

**4. Wechseln Sie auf der CD-ROM zum SUN Java Enterprise System Common Installer-Verzeichnis.**

SUN Java Enterprise System Common Installer befindet sich in diesem Verzeichnis.

# **cd /cdrom/Solaris\_sparc**

**5. Starten Sie SUN Java Enterprise System Common Installer.**

# **./installer**

**6. Akzeptieren Sie den Lizenzvertrag und die geeignete Sprachunterstützung, wenn Sie dazu aufgefordert werden.**

Standardmäßig wird Englisch unterstützt.

**7. Wählen Sie unter "Availability Services & Sun Cluster 3.1 Subcomponents" die Option "Sun Cluster Agents for Sun Java System" aus, und setzen Sie fort.**

Diese Auswahl enthält alle verfügbaren Sun Cluster-Datendienste für Sun Java System-Anwendungen, darunter auch Sun Cluster HA for Sun Java System Message Queue.

- **8. Wählen Sie den Konfigurationszeitpunkt aus, wenn Sie dazu aufgefordert werden.**
	- Wählen Sie Jetzt konfigurieren, wenn die Konfiguration jetzt durchgeführt werden soll. Sie können die Standardwerte fortlaufend annehmen oder überschreiben.
	- Wählen Sie Später konfigurieren, wenn die Konfiguration nach der Installation erfolgen soll.
- **9. (Optional) Wenn Sie das Produkt weder registrieren noch Produktaktualisierungen erhalten möchten, deaktivieren Sie das Kontrollkästchen "Product Registration".**
- **10. Führen Sie die Anweisungen auf dem Bildschirm aus, um die Sun Cluster HA for Sun Java System Message Queue-Pakete auf dem Knoten zu installieren.**

SUN Java Enterprise System Common Installer zeigt den Installationsstatus an. Nach Installationsabschluss zeigt das Programm eine Installationszusammenfassung und die Installationsprotokolle an.

**11. Beenden Sie SUN Java Enterprise System Common Installer.**

Stellen Sie jedoch vor dem Beenden des Programms sicher, dass Sun Cluster HA for Sun Java System Message Queue erfolgreich installiert wurde. Prüfen Sie mit folgendem Befehl, ob das Paket vorhanden ist:

# **pkginfo -l SUNWscs1mq**

- **12. Führen Sie die folgenden Schritte aus, um die SUN Java Enterprise System Common Installer CD-ROM aus dem CD-ROM-Laufwerk zu entfernen.**
	- **a. Wechseln Sie zu einem Verzeichnis, das sich** *nicht* **auf der CD-ROM befindet, um sicherzustellen, dass die CD-ROM nicht verwendet wird.**

Installieren und Konfigurieren von Sun Cluster HA für Sun Java System Message Queue **21**

- <span id="page-21-0"></span>**b. Werfen Sie die CD-ROM aus.**
	- # **eject cdrom**

# Registrieren und Konfigurieren von Sun Cluster HA für Sun Java System Message Queue

In diesem Verfahren wird beschrieben, wie Sun Cluster HA für Sun Java System Message Queue mit dem Befehl scrgadm registriert und konfiguriert wird.

**Hinweis –** Einzelheiten zu zusätzlichen Optionen, mit denen Sie den Datendienst registrieren und konfigurieren können, finden Sie unter "Tools for Data Service Resource Administration" im *Sun Cluster Data Services Planning and Administration Guide for Solaris OS*.

Zum Ausführen dieses Verfahrens sind folgende Konfigurationsinformationen erforderlich.

- Der Name des Ressourcentyps für Sun Cluster HA für Sun Java System Message Queue lautet SUNW.s1mq.
- Die Namen der Cluster-Knoten, die den Datendienst unterstützen können.
- Die Netzwerkressource, mit denen Clients auf Sun Cluster HA für Sun Java System Message Queue zugreifen.
- Der Port, den Sun Java System Message Queue überwacht.

### ▼ So registrieren und konfigurieren Sie Sun Cluster HA für Sun Java System Message Queue als Failover-Datendienst

Führen Sie folgende Schritte aus, um die Konfiguration abzuschließen.

**1. Melden Sie sich als Superbenutzer bei einem Cluster-Mitglied an.**

<span id="page-22-0"></span>**2. Fügen Sie die Ressourcengruppe für Sun Java System Message Queue hinzu, wenn Sie die Schritte in ["Konfigurieren und Aktivieren von](#page-13-0) [Netzwerkressourcen"](#page-13-0) auf Seite 14 nicht ausgeführt haben.**

# **scrgadm -a -g** *Ressourcengruppe* [-h *Knotenliste*]

**3. Fügen Sie der Ressourcengruppe den logischen Hostnamen hinzu, wenn Sie die Schritte in ["Konfigurieren und Aktivieren von Netzwerkressourcen"](#page-13-0) auf Seite 14 nicht ausgeführt haben.**

# **scrgadm -a -L -g** *Ressourcengruppe* **-l** *logischer Hostname*

**4. Registrieren Sie den Ressourcentyp für den Datendienst.**

# **scrgadm -a -t SUNW.s1mq**

-a Fügt den Ressourcentyp des Datendienstes hinzu.

-t SUNW.s1mq Gibt den vordefinierten Namen des Ressourcentyps an.

**5. Wenn die Erweiterungseigenschaft Smooth\_Shutdown auf TRUE eingestellt ist, erstellen Sie eine Datei namens scs1mqconfig im Verzeichnis \$IMQ\_VARHOME/instances/***Broker* **/. Fügen Sie der erstellten Datei folgende Zeile hinzu:**

**Password** *Passwort*

Eine Beschreibung der Erweiterungseigenschaft Smooth\_Shutdown finden Sie unter ["Funktionsweise des Fehler-Monitors von Sun Cluster HA für Sun Java](#page-28-0) [System Message Queue"](#page-28-0) auf Seite 29.

#### **6. Fügen Sie der Failover-Ressourcengruppe die Sun Java System Message Queue-Ressourceninstanz hinzu.**

```
[Wenn Smooth_Shutdown auf FALSE eingestellt ist (Standardeinstellung):]
# scrgadm -a -j Ressource -g Ressourcengruppe -t SUNW.s1mq \
-x Confdir_list=$IMQ_VARHOME/instances/Broker \
-x Broker_Name=Broker \
-y Network_Resources_Used=logischer Hostname \
-y Port_list=Port/tcp[,port/tcp]
[Wenn Smooth_Shutdown auf TRUE eingestellt ist:]
# scrgadm -a -j Ressource -g Ressourcengruppe-t SUNW.s1mq \
 -x Confdir_list=$IMQ_VARHOME/instances/Broker \
-x Broker_Name=Broker \
-x Broker_User=Benutzer \
```
**-y Network\_resources\_used=***logischer Hostname* **\**

- -**y Port\_list=***Port***/tcp[,***Port***/tcp]** \
- **-x Smooth\_Shutdown=TRUE**

Die Ressourcengruppe mit den Anwendungsressourcen ist dieselbe Ressourcengruppe, die Sie für die Netzwerkressourcen in ["So konfigurieren und](#page-13-0) [aktivieren Sie Netzwerkressourcen"](#page-13-0) auf Seite 14 erstellten.

<span id="page-23-0"></span>-j *Ressource*

Gibt den Ressourcennamen der Sun Java System Message Queue-Anwendung an.

-t SUNW.s1mq

Gibt den Typ der hinzuzufügenden Ressource an.

- -x Confdir\_list =\$IMQ\_VARHOME/instances/*Broker* Gibt einen Pfad für das Sun Java System Message Queue-Konfigurationsverzeichnis an. Die Erweiterungseigenschaft Config\_list ist erforderlich. Die Erweiterungseigenschaft Confdir\_list muss genau einen Eintrag haben.
- -x Broker\_Name=*Broker*

Gibt den Namen des Brokers an, der überwacht werden soll.

- -x Broker\_User=*Benutzer* Gibt den Benutzernamen des verwalteten Brokers an.
- -y Network\_resources\_used=*Netzwerkressource* Gibt eine kommagetrennte Liste mit Netzwerkressourcen (logische Hostnamen)
	- in *Ressourcengruppe* an, die Sun Java System Message Queue verwenden muss.
- -y Port\_list=*Port-Nummer/Protokoll*

Gibt eine Port-Nummer und das Protokoll an, die verwendet werden sollen, wie zum Beispiel 80/tcp. Die Eigenschaft Port\_list muss einen Eintrag oder zwei Einträge aufweisen.

-x Smooth\_Shutdown=TRUE

Zum Herunterfahren des Brokers. Mit dem Befehl impcmd wird das Broker-Passwort in der Befehlszeichenkette imqcmd offen gelegt.

#### **7. Bringen Sie die Ressourcengruppe online.**

- # **scswitch -Z -g** *Ressourcengruppe*
- -Z Aktiviert die Ressource und die Überwachung.
- -g *Ressourcengruppe* Gibt den Namen der Anwendungsressourcengruppe an, die aktiviert wird.
- **8. Prüfen Sie, ob die Ressourcengruppe und die Anwendungsserverressource online sind.**
	- # **scstat -g** # **ps -ef**

### Beispiel–Registrieren und Konfigurieren von Sun Cluster HA für Sun Java System Message Queue

In diesem Beispiel wird das Registrieren von Sun Cluster HA für Sun Java System Message Queue dargestellt.

```
Cluster-Informationen
Knotennamen: phys-schost-1, phys-schost-2
Logischer Hostname: schost-1
Ressourcengruppe: resource-group-1 (für alle Ressourcen)
Ressourcen: schost-1 (logischer Hostname),
SUNW.s1mq (Sun Java System Message Queue-Anwendungsressource)
(Erstellen einer Failover-Ressourcengruppe.)
# scrgadm -a -g resource-group-1 -h phys-schost-1,phys-schost-2
(Hinzufügen einer Ressource vom Typ "logischer Hostname" zur Ressourcengruppe.)
# scrgadm -a -L -g resource-group-1 -l schost-1
(Registrieren des SUNW.s1mq-Ressourcentyps.)
# scrgadm -a -t SUNW.s1mq
(Erstellen einer Sun Java System Message Queue-Ressource und Hinzufügen zur
Ressourcengruppe.)
# scrgadm -a -j s1mq-rs -g s1mq-rg \
-t SUNW.s1mq \
-x Confdir_list=$IMQ_VARHOME/instances/hamq1 \
-x Broker_Name=hamq1 \
-y Network_resources_used=schost-1 \
-y Port_list=7676/tcp
(Aktivieren der Anwendungsressourcengruppe.)
# scswitch -Z -g s1mq-rg
```
### – Registrieren und Konfigurieren von Sun Cluster HA für Sun Java System Message Queue mit aktivierter Eigenschaft Smooth\_Shutdown

In diesem Beispiel wird das Registrieren von Sun Cluster HA für Sun Java System Message Queue mit aktivierter Smooth\_Shutdown-Eigenschaft dargestellt.

*Cluster-Informationen Knotennamen: phys-schost-1, phys-schost-2 Logischer Hostname: schost-1 Ressourcengruppe: resource-group-1 (für alle Ressourcen) Ressourcen: schost-1 (logischer Hostname:), s1mq-1 (Sun Java System Message Queue-Anwendungsressource) (Erstellen einer Failover-Ressourcengruppe.)* # **scrgadm -a -g resource-group-1 -h phys-schost-1,phys-schost-2** *(Hinzufügen einer Ressource vom Typ "logischer Hostname" zur Ressourcengruppe.)* # **scrgadm -a -L -g resource-group-1 -l schost-1** *(Registrieren des SUNW.s1mq-Ressourcentyps.)* # **scrgadm -a -t SUNW.s1mq**

Installieren und Konfigurieren von Sun Cluster HA für Sun Java System Message Queue **25**

```
(Erstellen einer Sun Java System Message Queue-Ressource und Hinzufügen zur
Ressourcengruppe.)
# scrgadm -a -j s1mq-rs -g s1mq-rg \
-t SUNW.s1mq \
-x Confdir_list=$IMQ_VARHOME/instances/hamq1 \
-x Broker_Name=hamq1 \
-x Broker_User=admin \
-y Network_resources_used=schost-1 \
-y Port_list=7676/tcp \
-x Smooth_Shutdown=TRUE
(Aktivieren der Anwendungsressourcengruppe.)
# scswitch -Z -g s1mq-rg
```
# Konfigurieren von Erweiterungseigenschaften von Sun Cluster HA für Sun Java System Message Queue

In diesem Abschnitt wird das Konfigurieren der Erweiterungseigenschaften von Sun Cluster HA für Sun Java System Message Queue beschrieben. In der Regel konfigurieren Sie die Erweiterungseigenschaften beim Erstellen der Sun Java System Message Queue-Ressource mit der Befehlszeile scrgadm -x*Parameter*=*Wert*. Sie können die Erweiterungseigenschaften von Sun Cluster HA für Sun Java System Message Queue auch mit den in "Administering Data Service Resources " im *Sun Cluster Data Services Planning and Administration Guide for Solaris OS* beschriebenen Verfahren konfigurieren.

Einzelheiten zu allen Sun Cluster-Eigenschaften finden Sie unter "Standard Properties" im *Sun Cluster Data Services Planning and Administration Guide for Solaris OS*.

In [Tabelle 2](#page-26-0) werden die Erweiterungseigenschaften beschrieben, die Sie für Sun Java System Message Queue konfigurieren können. Die für das Erstellen der Sun Cluster HA for Sun Java System Application Server-Ressource einzig erforderliche Erweiterungseigenschaft ist Confdir\_list. Die Eigenschaft Confdir\_list gibt ein Verzeichnis an, in dem sich die Konfigurationsdateien von Sun Java System Message Queue befinden. Einige Erweiterungseigenschaften können Sie dynamisch aktualisieren. Andere Erweiterungseigenschaften können Sie nur beim Erstellen der Ressource aktualisieren. Die Einträge in "Einstellbar" geben an, wann Sie die Eigenschaft aktualisieren können.

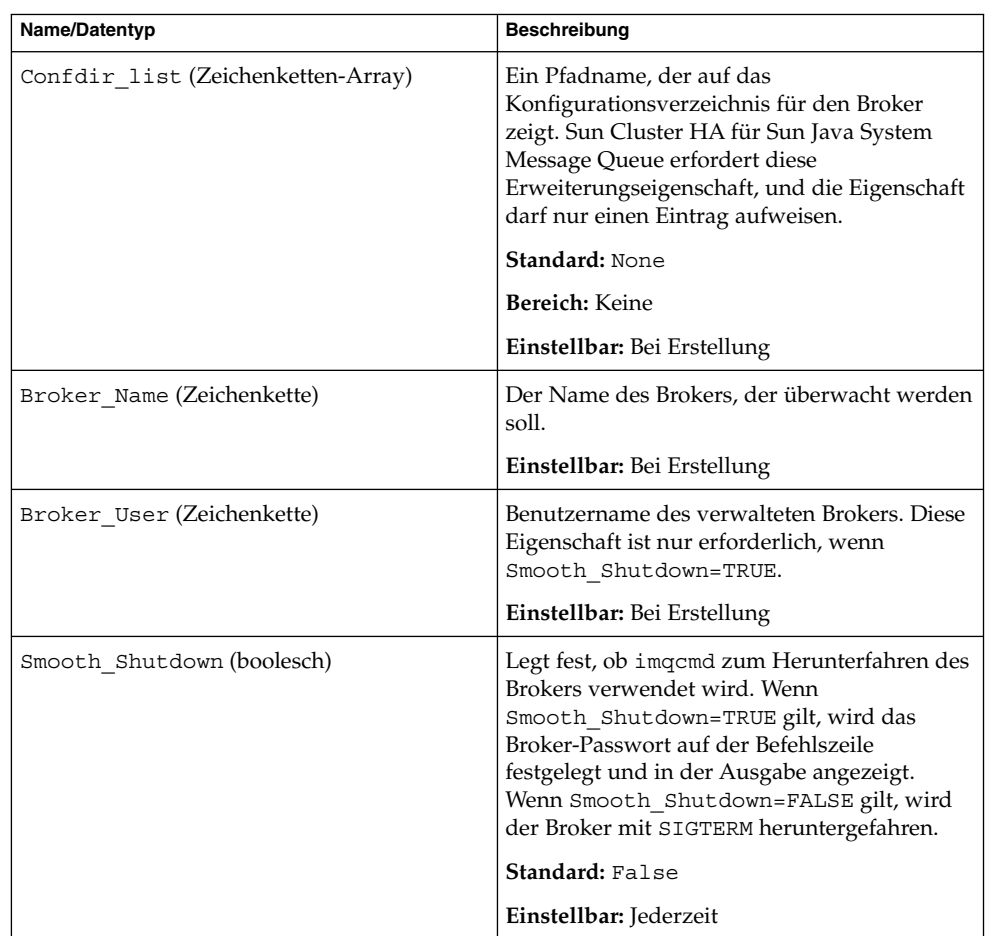

<span id="page-26-0"></span>**TABELLE 2** Erweiterungseigenschaften von Sun Cluster HA für Sun Java System Message Queue

# Konfigurieren des Ressourcentyps SUNW.HAStoragePlus

Der Ressourcentyp SUNW.HAStoragePlus wurde in Sun Cluster 3.0 5/02 eingeführt. Dieser neue Ressourcentyp führt dieselben Funktionen wie SUNW.HAStorage aus und synchronisiert Aktionen zwischen dem HA-Speicher und dem Datendienst.

Installieren und Konfigurieren von Sun Cluster HA für Sun Java System Message Queue **27**

<span id="page-27-0"></span>Auch SUNW.HAStoragePlus bietet eine zusätzliche Funktion, um ein lokales Dateisystem hoch verfügbar zu machen. Sun Cluster HA für Sun Java System Message Queue ist weder plattenintensiv noch skalierbar, weshalb das Einrichten des Ressourcentyps SUNW.HAStoragePlus optional ist.

Hintergrundinformationen finden Sie in der Online-Dokumentation zu SUNW.HAStoragePlus(5) und unter "Relationship Between Resource Groups and Disk Device Groups" im *Sun Cluster Data Services Planning and Administration Guide for Solaris OS*. Informationen zum Verfahren finden Sie unter "Synchronizing the Startups Between Resource Groups and Disk Device Groups" im *Sun Cluster Data Services Planning and Administration Guide for Solaris OS*. Wenn Sie eine Sun Cluster 3.0-Version vor 5/02 verwenden, müssen Sie anstelle von SUNW.HAStoragePlus SUNW.HAStorage einrichten.

# Prüfen der Installation und Konfiguration von Sun Cluster HA für Sun Java System Message Queue

Dieser Abschnitt enthält das Verfahren, mit dem Sie prüfen, ob der Datendienst richtig installiert und konfiguriert wurde.

So prüfen Sie die Installation und Konfiguration von Sun Cluster HA für Sun Java System Message Queue

Prüfen Sie mit diesem Verfahren, ob Sie Sun Cluster HA für Sun Java System Message Queue richtig installiert und konfiguriert haben.

- **1. Stellen Sie sicher, dass Message Queue mit der Sun Cluster-Software gestartet und gesteuert wird.**
	- # **scswitch -Z -g** *Ressourcengruppe*
- **2. Stellen Sie über einen Webbrowser eine Verbindung mit Sun Java System Message Queue her, um zu prüfen, ob die Sun Java System Message Queue-Software ordnungsgemäß ausgeführt wird.**
- **3. Wechseln Sie mit dem Befehl scswitch zur Ressourcengruppe auf einem anderen Cluster-Knoten wie zum Beispiel** *Knoten2***.**

# **scswitch -z -g** *Ressourcengruppe* **-h** *Knoten2*

<span id="page-28-0"></span>**4. Prüfen Sie, ob die Ressourcengruppe und die Message Queue-Ressource online sind.**

```
# scstat -g
# ps -ef
```
**5. Wiederholen Sie [Schritt 2](#page-27-0) bis Schritt 4 auf allen potenziellen Primärknoten der Sun Java System Message Queue-Ressourcengruppen.**

# Funktionsweise des Fehler-Monitors von Sun Cluster HA für Sun Java System Message Queue

In diesem Abschnitt werden die Fehler-Monitore von Sun Cluster HA für Sun Java System Message Queue erklärt.

### Erweiterungseigenschaften

Der Fehler-Monitor von Sun Cluster HA für Sun Java System Message Queue verwendet folgende Erweiterungseigenschaften. Sie können diese Erweiterungseigenschaften einstellen.

<span id="page-29-0"></span>**TABELLE 3** Erweiterungseigenschaften von Sun Cluster HA für Sun Java System Message Queue

| Name/Datentyp   | <b>Beschreibung</b>                                                                                                    |
|-----------------|----------------------------------------------------------------------------------------------------|
| Smooth shutdown | Die Erweiterungseigenschaft Smooth_shutdown ermöglicht ein<br>reibungsloses Herunterfahren mithilfe des Befehls imgcmd. Diese<br>Erweiterungseigenschaft muss auf TRUE eingestellt werden, wenn<br>vor Beenden des Sun Java System Message Queue-Prozesses ein<br>reibungsloses Herunterfahren gewünscht ist. Ist diese<br>Erweiterungseigenschaft auf TRUE eingestellt, muss das Passwort in<br>\$IMQ VARHOME/instances/broker/scs1mqconfigfestgelegt<br>werden. |
|                 | Stellen Sie die Erweiterungseigenschaft auf TRUE ein, wenn<br>Folgendes gilt:<br>Der Broker soll mit imgcmd und nicht mit SIGTERM<br>heruntergefahren werden.<br>Es stellt kein Problem dar, dass der Agent das Passwort in der<br>Befehlszeichenkette imgcmd enthält.                                                                                                    |
|                 | <b>Standard: False</b>                                                                                                    |
|                 | Einstellbar:Jederzeit                                                                                                    |

### Testen des Algorithmus und Funktionalität

Das Testsignal-Verfahren für Sun Cluster HA für Sun Java System Message Queue sendet eine Anfrage an den Server, um den Zustand des Sun Java System Message Queue-Servers abzufragen. Im Testsignal-Verfahren werden folgende Schritte ausgeführt:

- 1. Testet die Sun Java System Message Queue-Instanz gemäß des mit der Probe\_timeout-Ressourceneigenschaft eingestellten Zeitüberschreitungswertes.
- 2. Stellt eine Verbindung mit den Kombinationen aus IP-Adresse und Port her, die von der Netzwerkressourcenkonfiguration und der Einstellung Port\_list für die Ressourcengruppe definiert werden. Wird die Verbindung erfolgreich hergestellt, liest das Testsignal-Verfahren die Informationen des Portmappers. Das Testsignal-Verfahren trennt schließlich die Verbindung. Ist ein Teil der Verbindung fehlerhaft, wird ein Fehler aufgezeichnet.

Hoher Netzwerkverkehr, hohe Systemlasten und fehlerhafte Konfigurationen können zum Fehlschlagen der Abfrage führen. Eine fehlerhafte Konfiguration kann dann gegeben sein, wenn Sie den Sun Java System Message Queue-Server nicht zum Überwachen aller Kombinationen aus IP-Adresse und Port konfiguriert haben, die getestet werden. Der Sun Java System Message Queue-Server muss jeden Port für jede IP-Adresse bedienen, die für diese Ressource angegeben ist.

Es folgt ein Testsignal-Totalfehlschlag.

Bei einem fehlgeschlagenen Verbindungsversuch mit dem Server wird folgende Fehlermeldung empfangen. %s gibt den Hostnamen und %d die Port-Nummer an.

Failed to connect to the host <%s> and port <%d>.

3. Sammelt Teilfehlschläge, die im Intervall Retry\_interval der Ressourceneigenschaft auftreten, bis sie einem Totalfehlschlag entsprechen, für den Maßnahmen ergriffen werden müssen.

Es folgen Testsignal-Teilfehlschläge:

- Verbindung mit Port %d der Ressource %s konnte nicht getrennt werden.
	- Failed to disconnect from port %d of resource %s.
- Nicht alle Testschritte konnten innerhalb der Probe timeout-Zeit ausgeführt werden.
- Folgende Fehlermeldung wird empfangen, wenn die Daten auf dem Server aus anderen Gründen nicht gelesen werden können. Das erste %s gibt den Hostnamen und %d die Port-Nummer an. Das zweite %s gibt weitere Fehlerdetails an.

Failed to communicate with server %s port %d: %s Auf Grundlage des Fehlerverlaufs kann ein Fehler entweder einen lokalen Neustart oder ein Failover des Datendienstes verursachen.

# <span id="page-32-0"></span>Index

### **A**

Aktivieren Smooth\_Shutdown, [29](#page-28-0) Code-Beispiel, [25](#page-24-0)

#### **B**

Befehle imqbrokerd, [17](#page-16-0) Knoteninformationen, [9](#page-8-0) scswitch, [24](#page-23-0) shutdown bkr, [18](#page-17-0)

### **E**

Erweiterungseigenschaften, [26](#page-25-0)

**F**

Fehler-Monitor, [29](#page-28-0)

### **I**

imqbrokerd, Befehl, [17](#page-16-0) Installieren Sun Cluster HA for Sun Java System Message Queue Mit SUN Java Enterprise System Common Installer, [20-22](#page-19-0)

Installieren (Fortsetzung) Sun Java System Message Queue, [17](#page-16-0)

### **K**

Konfigurieren Netzwerkressourcen, [14](#page-13-0) Sun Cluster HA for Sun Java System Message Queue, [22](#page-21-0) SUNW.HAStoragePlus-Ressourcentyp, [27](#page-26-0)

### **N**

Netzwerkressourcen, [14](#page-13-0)

### **P**

Planen Sun Cluster HA für Sun Java System Message Queue-Konfiguration, [18](#page-17-0) Sun Java System Message Queue-Installation, [14](#page-13-0) prtconf -v, Befehl, [9](#page-8-0) prtdiag -v, Befehl, [10](#page-9-0) Prüfen Sun Cluster HA für Sun Java System Message Queue-Installation, [28](#page-27-0) Sun Java System Message Queue-Installation, [17](#page-16-0) psrinfo -v, Befehl, [9](#page-8-0)

#### **R**

Registrieren von Sun Cluster HA for Sun Java System Message Queue, [22](#page-21-0)

### **S**

scinstall -pv Befehl, [10](#page-9-0) scswitch, Befehl, [24](#page-23-0) showrev –p Befehl, [10](#page-9-0) shutdown bkr, Befehl, [18](#page-17-0) Smooth\_Shutdown, Erweiterungseigenschaft, [23](#page-22-0) Sun Cluster HA for Sun Java System Message Queue Erweiterungseigenschaften, [26](#page-25-0) Konfigurieren, [22](#page-21-0) Sun Cluster HA für Sun Java System Message Queue Erweiterungseigenschaften, [29](#page-28-0) Fehler-Monitor, [29](#page-28-0) Installations-Task Map, [12](#page-11-0) Überblick, [11](#page-10-0) SUN Java Enterprise System Common Installer, Programm, [20-22](#page-19-0) Sun Java System Message Queue Installation, [17](#page-16-0) Installationsplanung, [14](#page-13-0) SUNW.HAStoragePlus-Ressourcentyp, Beschreibung, [27](#page-26-0)

#### **T**

Testsignal-Fehlermeldungen, [30](#page-29-0)